## Year 2: Computing and Online Safety

## Keyboard and mouse skills

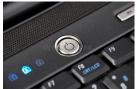

To turn your laptop on, you need to press the on button.

Log on with your first initial and surname.
For example:
Bob Smith = bsmith

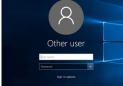

To use a mouse, you need to use your full hand.

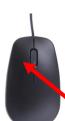

The mouse is connected to the computer and will show up on your screen like this.

To use your mouse, click on this button twice to select and open an icon.

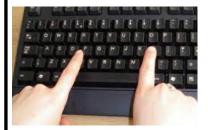

Try to use your two index fingers to type on your keyboard.

CRC - Article 29: All children have the right to be the best that they can be.

Article 19: All children have the right to be safe.

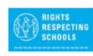

## Multi-media

Open Microsoft Paint 3D. Choose a new document.

2D shapes

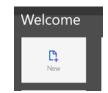

Choose a **shape** that you want and drag it to the right size.

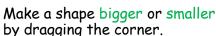

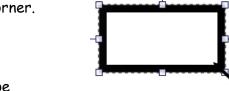

To colour the shape select the **brushes** tab.

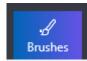

Select the fill button.

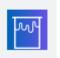

You can add a solid colour

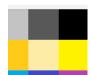

or change the effects by adding stickers.

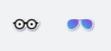

Insert your picture from the 3D Library tab.

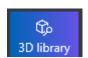

Click on the text tab and click where you want to write.

Drag and draw a text box and add your text.

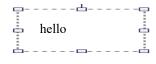

## Online Safety

Some people can be nasty online and can make you feel sad, uncomfortable or frightened.

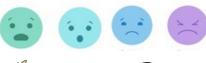

Always be kind to others online.

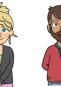

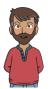

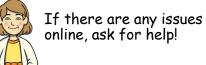

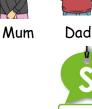

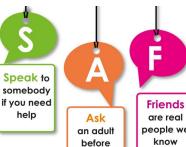

going online

Teacher

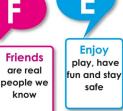

e-safety adviser

| edit      | change something                          |
|-----------|-------------------------------------------|
| effects   | add texture or colours                    |
| fill      | to make something all one colour          |
| icons     | buttons with a meaning                    |
| Microsoft | a company that produces computer software |
| resize    | make bigger or smaller                    |
| solid     | a full block of colour                    |
| tools     | pencil, paint, text, eraser, colour       |